# cello

# **BD2108**

# **BLU-RAY DISC PLAYER**

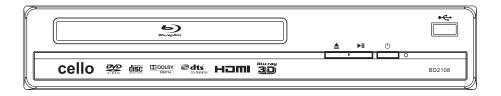

Please read this User Manual carefully to ensure proper use of this product and keep this manual for future reference.

# Content

| Important Safety Instructions 2                       |
|-------------------------------------------------------|
| 1. Overview 3                                         |
| 2. Front Panel and Rear Panel Illustration            |
| 3. Output Illustration 7                              |
| 4. Remote Control                                     |
| 5.System Setting                                      |
| 6. Audio, Video, Picture files on disk or USB devices |
| 7. BD-Live Operation 19                               |
| 8. Trouble shooting 2                                 |
| 9. Specifications 22                                  |
| 10. Gnu public license 23                             |

# **Important Safety Instructions**

- 1) Read these instructions.
- 2) Keep these instructions.
- 3) Heed all warnings.
- 4) Follow all instructions.
- 5) Do notuse this apparatus near water.
- 6) Clean only with dry cloth.
- 7) Do not block any ventilation openings, install in \_\_\_\_\_ rdance with the instructions.
- 8) Do notinstall near any heat sources such as radiations, heat registers, stoves, or ot pparatus (including amplifiers) that produce hear
- 9) Downdefeat the safety purpose of the polarized plug. If the provided plug does not fit into your outlet, consult an electrician for replacement of the obsolete outlet.
- 10)Prote the power cord from being walked on orpinched particularly at plugs, convenience receptacles, and the point where they exit from the apparatus.
- 11)Only use attachments/accesso pecified by the manufacturer.
- 12)Unplug this apparatus during ligrand storms or when unused for long periods of time.
- 13)Refer all servicing to qualified service personnel. Servicing is required when the apparatus has been damaged in any way, such as power-supply cord or plug is damaged, liquid has been spilled or objects have fallen into the apparatus, the apparatus has been exposed to rain or moisture, does not operate normally, or has dropped.
- 14) hs plug is used as the disconnect device, the disconnect device shall remain readily operable.
- 15) The ventilation should not be impeded by covering the ventilation openings with items, such as newspapers, table-cloth, curtains, etc.
- 16) No naked flame sources, such as lighted candles, should be placed on the apparatus.
- 17) Attention should be drawn to the environmental aspects of battery disposal.
- 18) The use of apparatus in moderate climate.
- 19) The apparatus shall not be exposed to dripping or splashing and that no objects filled with liquids, such as vases, shall be placed on the apparatus.

WARNING: To reduce the risk of fire or electric shock, do not expose this apparatus to rain or moisture.

WARNING: The batteries shall not be exposed to excessive heat such as sunshine, fire or the like.

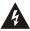

The symbol indicates that dangerous voltages constituting a risk of electric shock are present within this unit.

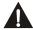

The symbol indicates that there are important operating and maintenance instructions in the literature accompanying this unit.

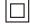

This symbol indicates that this product incorporates double insulation between hazardous main voltage and user accessible parts. When servicing use only identical replacement parts.

#### 1. OVERVIEW

This BD player has the capability of providing high-definition, cinema-like pictures and multi-channel audio. Soundtracks in more than one language are usually included on the disk, and subtitles in more languages are often included as well.

# 1.1 PLAYABLE DISK TY

The following types of disks can play in the Blu-Ray Disc player:

| Blu-Ray <sup>™</sup> Disks   | Blu-ray Disc             | DVD-RW                  | <b>DVD</b> |
|------------------------------|--------------------------|-------------------------|------------|
| DVD Video Disks<br>(DVD-ROM) | VIDEO                    | DVD-R                   | <b>DVD</b> |
| Audio CDs<br>(CDDA)          | COMPACT<br>DIGITAL AUDIO | DTS-CD                  |            |
| VCD                          |                          | MP3/WMA/JPEG<br>Data CD |            |

#### NOTES:

For writeable DVD d DVD-RW, DVD-R)

- Only DVD-RW/-R recorded with UDF or ISO9660 format can be played back.
- The disks must be finalized. VR-mode.
- Playback may not work for some types of disks, or when specific operations, such as
  angle change and aspect ratio adjustment, are being performed. Information about
  the disks is written in detail on the box. Please refer to this if necessary.
- Some DVD-VR d will be playable but not all features are available.

For writeable **CD** d

Only CD-R/-RW media recorded with UDF or ISO9660 format can be played, and they
must be finalized

#### 1.2 REGION CODE

If the Region per of a BD or DVD disk does not correct this Blu-ray of a BD player cannot play the or The region code is printed on the rear panel of the BD Player.

## 2. Front Panel and Rear Panel Illustration

# 2.1 Front panel

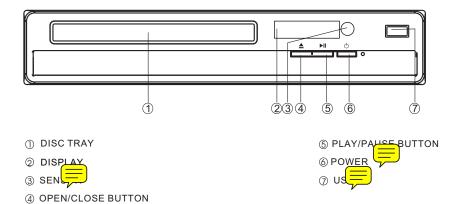

# 2.2 Rear panel

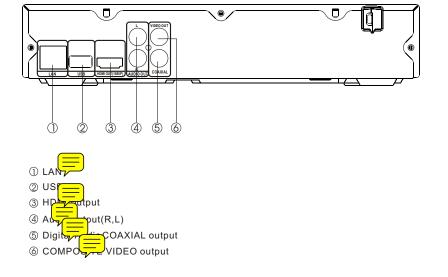

#### 2.3 TV Set Connections

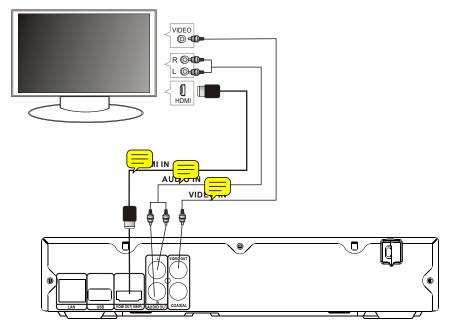

# 2.3.1 CONNECT BDPL TO TVSET BY AVCABLE

Connect the BD player's Land R jack to the audio input jack on the TV. Connect the BD player's video out jack to the video input jack of TV.

# 2.3.2 CONNECT THE BD PLAYER TO TV SET USING THE HDMI OUTPUT Use the HDMI cable (not supplied) to connect BD player to your TV.

Notes: The player supports video resolution up to 1080p60Hz on HDMI output.

# 2.3.3 Conneyang to an AV Amplifier with Digital Audio Input

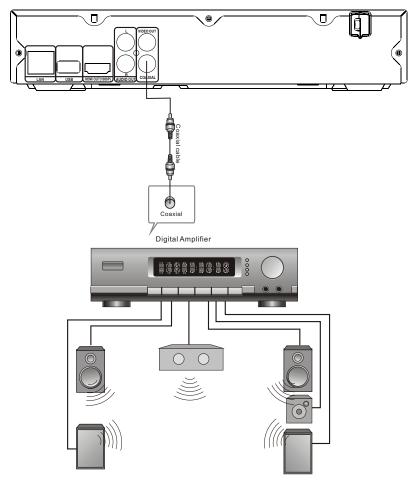

# Notes:

- 1. Select the Coaxial digital audio output.
- 2. Set the digital Amplifier to the AV input connected to the BD player.

## 3. Output Illustration

#### 3.1 Video Output Capabilities

Each of the video outputs are capable of different levels of functionality, as described in the table below. Actual output will depend on setup menu settings and TV capabilities for HDMI televisions.

| BD Player<br>Video Output | Resolutions Supported (NTSC Models)               | Resolutions Supported (PAL Models)                |
|---------------------------|---------------------------------------------------|---------------------------------------------------|
| НДМІ                      | 1080p 60/30/24Hz<br>1080i<br>720p<br>480p<br>480i | 1080p 50/25/24Hz<br>1080i<br>720p<br>576p<br>576i |
| Composite Video           | NTSC SD (480i)                                    | PALSD (576i)                                      |

# 3.2 Audio Output Capabilities

Each of the audio outputs are capable of different levels of the tionality, as described in the talelow. Actual output will depend on BD player setup menu settings,

- What types of audio tracks are encoded on the disk
- Surround sound receiver capabilities (for BD players connected to a surroundsound system through HDMİ or SPDIF)

| BD Player<br>Audio Output | Audio tracks that can be sent directly to output                                                                          |
|---------------------------|----------------------------------------------------------------------------------------------------|
| НДМІ                      | Dolby TrueHD Dolby Digital Plus DTS-HD High-Resolution Audio Dolby Digital DTS PCM (From mono up to 7.1 channels @96 Khz) |
| SPDIF                     | Dolby Digital DTS PCM (stereo only, up to 96 Khz)                                                                         |

### 3.3 Connectors Description

#### 3.3.1 SPDIF Digital Audio Output

The SPDIF output is a digital audio output. If you have a surround-sound receiver with a SPDIF (coaxial)input, connect this output to the coaxial input of the surround sound receiver.

#### 3.3.2. Stereo Audio Outputs

These are analog, "old fashioned" stereo (left/right) outputs. If your TV does not have an HDMI input, you can connect these outputs to the stereo audio inputs of a TV.

#### 3.3.3. Composite Video

If your TV does not have component or HDMI video inputs, connect this output to the composite video input of the television.

#### 3.3.4. HDMI 1.3 Audio/Video Output

If you are using a surround-sound audio receiver with an HDMI input, connect the HDMI output of the BD player to the HDMI input of the audio receiver. (You will need to connect a second HDMI cable from the HDMI output of the audio receiver to the HDMI input of the television)

If your surround-sound audio receiver does <u>not</u> have an HDMI input (or if you are not using a surround-sound receiver), connect this output directly to the HDMI input of the TV. One of the other audio outputs can be connected to the audio receiver.

#### 3.3.5. Ethernet Connector

For BD-Live only, use an Ethernet cable to connect this connector to access Ethernet while playing BD-Live disk.

#### 3.3.6. USB 2.0 Connector

Used for external USB memory access, play supported audio/video files on USB memory or store download content into USB memory for BD-Live

Warning: The USB memory stick should be plugrinthe unit directly. USB extension cable should not be used to avoid failing of data transferring and interference caused.

# 4. Remote Control

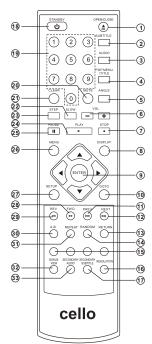

### 1.Open/Close

Press this button to open/close the disk tray.

#### 2.Subtitle

This key can be used to enable/disable subtitles during BD/DVD playback. If the disk has more than one subtitle language, it can also be used to cycle through the subtitle languages.

#### 3.Audio

This key is used to cycle throug movie audio stracks available on the disks).

# 4.Pop Menu

On BD ditally, this button can be used to bring up the main movie menu. (Not available on all disks).

#### 5.Angle

Some BD and DVDs are filmed with more that camera angle. During playback of such a dispersion of the pressing this button will allow years switch camera angles. (Not available on all dispersion of the pressure of the pressure of the press

#### 6.VOL (+/-)

Pressing the VOL+ button will increase the volume of the BD player's audio output. Pressing the VOL-button will decrease the volume of the BD player's audio output.

#### 7.STOP

This n stops playback of a BD/DVD movie or files on disc.

#### 8.DISPLAY

Press this button to show current play status and time information.

#### 9. Menu Navigation Keys

These keys are used when navigating the menus on BD and DVDs. They are also used for navigating the setup menus for the BD player.

# 10.GOTO

This button is used with the numeric keypad to jump to a specific track on an audio CD. 11.PREV

#### D----

Press this button to play previous title, chapter, track or file if valid.

# 12.NEXT

Press this button to play next title, chapter, track or file if valid.

#### 13.Return

When navigating files on a data CD or USB stick, pressing this button will return you to the previous folder or menu.

#### 14.Random

Used for random playback of audio files on and available on all disks).

#### 15.Colour Keys

The red, green, yellow, and blue keys are to implement disk-specific features on some BD disks. (Not available on all disk

### 16. Resolution

Under STOP status, press this button can change resolution settings directly.

#### 17.Secondary Subtitle

Used to bring up the subtitle (if availability of the picture- in-picture (director's commentary, etc) on a BD title. If the disconnection is more than one director's commentary subtitle language, it comments so be used to cycle through the subtitle languages. (Not available on all disconnections)

# 18. STANDBY Press the STANDBY button to turn the layer on or off. Note: After AC power being turned on the movement of the story of the story of the initialize hardware, please be patient, system will not respond any key input during this period. 19. Numeric Keypad These buttons are used with the GOTO button to jump to specific title/chapter (track) 20. M Préssing this button to avoid audio output, pressing the MUTE button again will resume audio output. Mute Mute Off 21. CLEAR When entering numeric values via the numeric keypad, this button is used to clear a number entered incorrectly. **22.SLOW** Pressing this button will cause the video to be played at ½, 1/4, 1/8 speed. 23. S == Pressing this button will play movie by one frame. 24.Plav Pressing this button will start or resume playback. 25. Pause Pressing this button will pause audio and video playback. 26.Menu Pressing this key was mediately stop playbers and bring up the main or 'top' menu of the BD or DVD who available on all depression in the main menu, you can typically see subtitle language, audio track, or different scene etc. Bring out the settings menu of the BD player. This key will notwork during disk playback 28.Fast Forward Used to "Fast Forward" during content 29. Fast Reverse Used to "Fast Reverse" during content playback. 30.A-B When a disk is playing, pressing this button once will save a "start point" for repeating playback. Pressing this button again to select a "end point" then playback will repeat from the startpoint to the end point. (Not available on all disks) 31.REPEAT This button is used to cycle through the possible "repeat" modes based on content played. BD/DVD or video files on disk: (Not available on all di Repeat Title Repeat Chapter Repeat Off CDDA oraudio Files on disk: Repeat File Repeat Off Repeat All 32.Bonus V On BD di this button is used to turn the video porti \_\_\_\_\_ the director's commentary (picture-in-a-picture) on and off. (Not available on all or and off.) Note: Director's commentary must have been turned on in the BD's main menu in order for this key to work. 33.Secondar dio On BD distribution with multiple director's commentaries in several languages.

commentaries. (Not available on all d

pressing this keywill cycle through all elanguages available for the director's

# 5.System Setting

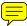

Press SETUP button under stop status or press RIGHT button in main menu. System will bring outsetting menu as below picture:

Main Menu Setting Menu

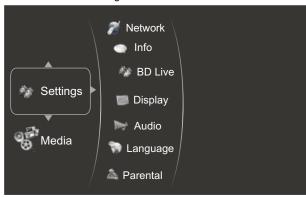

#### 5.1Language

- 5.1.1 OSD: setlanguage used for user interface displayed.
- 5.1.2 Menu: setlanguage used for BD/DVD menu (not available on all disk=
- 5.1.3 Audio: select audio language for BD/DVD disk (not available on all disks).
  5.1.4 Subtitle: select subtitle language used for BD/DVD disk (not available on all disks).

5.2Display

- 5.2.1 TV Typ lect to output NTSC or PAL video format.
- 5.2.2 Resolution: Set maximum resolution of your TV here to get best video quality, if you are not sure, please use HDMI Auto, system will read the preferred resolution you supported via EDID.
- 5.2.3 TV Aspect: Serectight video ratio based on your TV. (Refer to below table)

  Note: Aspectsetting only effect HDMI and component output, and 4:3 setting has
  no effect if resolution has been set to 720p or 1080i or 1080p).

|                                                                   | TV Aspect Menu Selection                                                |                                                                                                    |                                                                                                    |                                                                                                    |
|-------------------------------------------------------------------|-------------------------------------------------------------------------|----------------------------------------------------------------------------------------------------|----------------------------------------------------------------------------------------------------|----------------------------------------------------------------------------------------------------|
|                                                                   | If your TV is more rectangular (16:9), choose:                          |                                                                                                    | If your TV is more square (4:3), choose:                                                                                  |                                                                                                    |
|                                                                   | 16:9 Full                                                               | 16:9 Pillarboxed                                                                                       | 4:3 Letterboxed                                                                                                    | 4:3 Pan Scan                                                                                                    |
| Disk<br>Contents                                                  |                                                                         |                                                                                                    |                                                                                                    |                                                                                                    |
| Movie in<br>widescreen<br>format                                  | Movie will fill<br>entire screen                                        | No effect -<br>Movie will fill<br>entire screen                                                        | Movie will be shown in<br>rectangular "wide"<br>aspect ratio<br>(Horizontal bars will<br>be shown<br>above/below movie)   | Center of movie<br>will be shown on<br>TV. Left and right<br>portion of movie<br>contents will not be<br>shown     |
| HD television<br>episodes in<br>widescreen<br>format              | Episode will<br>fill entire<br>screen                                   | No effect –<br>Epsiode will fill<br>entire screen                                                      | Episode will be shown<br>in rectangular "wide"<br>aspect ratio<br>(Horizontal bars will<br>be shown<br>above/below movie) | Center of episode<br>will be shown on<br>TV. Left and right<br>portion of episode<br>contents will not be<br>shown |
| SD (4:3)<br>television<br>episodes                                | Episode will<br>be stretched<br>horizontally to<br>fit entire<br>screen | Episode will be<br>shown in center<br>of screen;<br>vertical bars will<br>appear on sides<br>of screen | No effect – Epsiode<br>will fill entire screen                                                                            | No effect –<br>Epsiode will fill<br>entire screen                                                                  |
| Cropped<br>Movie (Movie<br>put on disk in<br>4:3 Aspect<br>Ratio) | Movie will be<br>stretched<br>horizontally to<br>fit entire<br>screen   | Movie will be<br>shown in center<br>of screen;<br>vertical bars will<br>appear on sides<br>of screen   | No effect – Cropped<br>movie will fill entire<br>screen                                                                   | No effect –<br>cropped movie will<br>fill entire screen                                                            |

Note:4:3PS and 4:3LB valid under SD mode (resolution is 480p/576p or 480i/576i).

5.2.4 Film Mode: system will output 1080p 24Hz if this item is set to ON and dimovies are recorded on film at rate of 24 frames per second.

Note: This with only effect when Resolution is set to 1080p, and make sure your TV can support 1080P24Hz mode.

5.2.5 Color Depth:ON/OFF

Note: Please ensure your TV can support deep color properly if you want to select ON.

5.2.6 Bluray 3D mode: Automatic or Forced 2D.

# 5.3 Audio

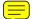

5.3.1 PCM Downsampling: select right bitrate for PCM signal to ensure your SPDIF receiver can handle it correctly. It's no effect for HDMI digital audio output.

#### 5.3.2 Digital Output:

If you only two speakers, set PCM stereo.
If you controlled the speakers, set PCM stereo.
If you controlled two speakers, please refer to below tables:

|                                                                                                    | Receiver Capabilities                                           |                                                                                                    |                                                                                                    |
|----------------------------------------------------------------------------------------------------|-----------------------------------------------------------------|----------------------------------------------------------------------------------------------------|----------------------------------------------------------------------------------------------------|
|                                                                                                    | Can decode DTS                                                  | Can decode Dolby<br>Digital                                                                                                    | Can decode Dolby<br>Digital Plus                                                                                                    |
| I want the highest-<br>fidelity audio movie<br>soundtrack possible                                             | Set to 'Bitstream<br>Legacy' for disks with<br>DTS soundtracks. | Set to 'Bitstream<br>Legacy'for disks with<br>Dolby digital<br>soundtracks.<br>Set to PCM 5.1 or PCM<br>7.1 for disks without<br>Dolby sound tracks<br>(depending on the<br>number of speakers<br>connected to your<br>surround receiver) | Set to 'Bitstream Legacy'fo<br>disks with DD+<br>soundtracks.  Set to PCM 5.1 or PCM<br>7.1 for disks without Dolby<br>Digital plus sound tracks<br>(depending on the number<br>of speakers connected to<br>your surround receiver) |
| I want to hear the directors commentary on the BD diskOR— I want to set this menu item once and then forget it | Set the output to<br>'Bitstream Mixed'                          | Set to 'Bitstream mixed' if your receiver also support DTS.  Otherwise, set the output to PCM 5.1 or PCM 7.1 (depending on the number of speakers connected to your surround receiver) instead.                                           |                                                                                                    |

|                                                                       | Receiver Capabilities                                                                                  |                                                                                                    |                                           |
|-----------------------------------------------------------------------|----------------------------------------------------------------------------------------------------|----------------------------------------------------------------------------------------------------|-------------------------------------------|
|                                                                       | Can decode DTS-<br>MA Essential                                                                        | Can decode<br>Dolby TrueHD                                                                                   | Can't decode<br>DTS-HD or Dolby<br>TrueHD |
| I want the highest-<br>fidelity movie<br>soundtrack audio<br>possible | Set to Bitstream<br>HD for disks with<br>DTS-HD<br>soundtracks.<br>Set to Bitstream<br>mixed otherwise | Set to Bitstream<br>HD for disks with<br>Dolby TrueHD<br>soundtracks.<br>Set to Bitstream<br>mixed otherwise | Refer to above table to decide            |
| I want to hear the directors commentary on the BD disk                | Set the output to Bitstream mixed                                                                      |                                                                                                    |                                           |
| I want to set this<br>menu item once<br>and then forget it            |                                                                                                    |                                                                                                    |                                           |

5.3.3 Dynamic Range Control: means that you can allow the BD player to make the loud parts of amovie's audio track control ter than they would be in the theatre, without making the dialog of theactors quieter. (It effects on analog audio output and digital output should be set to PCM or Bitstream Mixed).

5.3.4 Stereo Dovernix: Select Auto. Stereo(LoRo) or Surround Enclosed(LtRt).

Note: In order to get correct primary and secondary mixed audio at the Audio Out FL and FR, please set HDMI to 2ch-PCMon SETUP menu (Settings>Audio>Digital Output>PCM Stereo) or connect the HDMI to a TV.

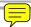

#### 5.4 BD-Live

5.4.1 BD-Live Internet Access: Control BD player accessing internet

**Limit access**: Only allow the inserted Blu-Ray disk to download content from a BD-Live website which has a valid online certificate. This will reduce the chances of downloading malicious content onto the player.

Always allow access: Allow the BD the inserted Blu-Raydisk to access content from all BD-Live internet sites whose internet address is encoded onto the disk. There is no danger of malicious code download from valid commercial BD disks, but choosing this option and downloading BD-live content via illegally authored BD disks, or disks obtained from questionable sources, could result in malicious code being downloaded onto the player.

**Prohibit access**: Blocks the inserted Blu-Ray disk from accessing BD-Live content over the internet.

- 5.4.2 BD-Live Storage:
  - Show BD-Live storage information, select storage device to clear Blu-ray storage.
- 5.4.3 Erase Blu-Ray Storage: Clear Blu-Ray storage.

#### 5.5 System

- 5.5.1 **Optical Disc Auto Play:** This option is used to tell the BD player whether or not to start loading the main title menu of a disk as soon as the disk tray is closed.
- 5.5.2 Screen S Duration:

This BD player will activate screen saver mode after certain period of time set by this item when system is playing music file or in stop/fullstop mode.

- 5.5.3 **Auto Power Down:** System will enter standby after certain period of time automatically if no user operation.
- 5.5.4 **CEC** support:

Set this item to enable/disable CEC:

The CEC feature is designed to allow CEC-enabled devices to command and control each other without user intervention. For example: If your TV is also CEC -enabled and you will turn off your TV, the Blu-Ray player will get a CEC signal and turn off automatically. Or if you turn on your Blu-Ray player, your TV will automatically turn on and switch to HDMI input.

Note: Not every CEC-Enabled unit is compatible with this unit.

#### 5.5.5 Reset Settings:

Reset all settings to factory default (Parental Control level will not be reset).

#### 5.6 Network

Press "ENTER" button when the item is highlighted, then select "WIRED" to config network:

- 5.6.1 Link Status: Show if ethernet cable is connected to BD player.
- 5.6.2 MAC Address: Show MAC address of this BD player.
- 5.6.3 **IP Mode:** Choose IP mode here for internet access. Choosing "Manual" mode, 5.6.4 ~ 5.6.8 will be activated for user input, otherwise they are inactivated.
- 5.6.4 IP Address: Show current IP address or access user input while in "Manual" IP mode.
- 5.6.5 **Subnet Mask:** Show current Subnet Mask or access user input while in "Manual" IP mode
- 5.6.6 Gateway: Show current Gateway or access user input while in "Manual" IP mode.
- 5.6.7 **Primary DNS:** Show current Primary DNS or access user input while in "Manual" IP mode

# 5.6.8 Sermary DNS:

Show current Secondary DNS or access user input while in "Manual" IP mode. Press ENTER key while Apply button is lighted to activate setting you made, or press ENTER key while Cancel button is nighlighted to cancel changes you made for network settings.

#### 5.7 Info

This item shows software and hardware information for loterand main board, no changes are allowed.

# 5.8 Par

# 5.8.1 Parental Country:

Use this menuitem to tell the BD player what country you are in.(Currently this menu item has no effect)

5.8.2 Parental Control:

To turn parental control ON or OFF,

#### 5.8.3 Parental Level:

To restrict playback of disks encoded with a rating level equal to or higher than the level you set. Parental Control *must be turned* **on** for this menuitem to have an affect

5.8.4 Parental Password:

Change new password for Parental Controlmenu operation. (Default value is: 6666)

#### 6. Audio, Video, Picture files on disk or USB devices

## 6.1 Introduction

This section explains how to play back PC-type audio, pictures, and video files that have been placed onto a disk or USB memory stick.

# 6.2 Supported Audio, Video, Picture files types

#### Video

- .MPEG4 (.mp4) files
- .m4v files
- \_.mpg files

Note: xternal subtitle file must have name begin with the video file name, and it must be UTF8 or UTF16 encoded. (e.g. For video file: file001.avi, external subtitle file can be: file001\_01.srt,file001\_eng.srtor file001\_ger.subetc)

#### Music:

- .mp3 files
- .wma files

#### Picture:

- .jpeg files
- .Png files

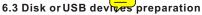

6.3.1 CD-R/RW, DVD+/-R, DVD+/-RW, BD-Ror BD-RE with orted files recorded in UDF or ISO9660 format (must be finalized) can be player.
6.3.2 USB device with supported files on its FAT/FAT32 partition will be recognized.

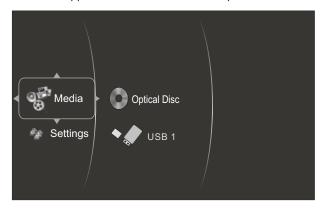

# 6.4 Browsin eo files

6.4.1 Select Videos icon in main menu which will appear after BD player read out disk or/and USB device. Press ENTER keywhile Video icon is highlighted, system will bring out a sub menu for file source selection. (Figure 5-1)

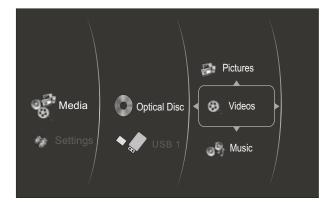

Figure 5-1 Video Media Selector

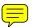

6.4.2 Select disk or USB to open a browser which allow you to view files on current disk/USB device, so you can choose any files you want to play. (Figure 5-2)

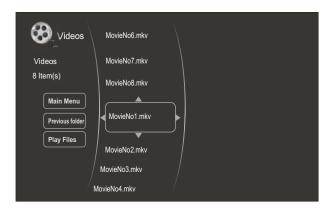

Figure 5-2 Video Browser Screen

#### 6.5 Brov Audio files

6.5.1 Selver Musicicon in mainmenu which will appear after BD player read out disk or /and USB device. Press ENTER key while Music icon is highlighted, system will bring out a sub menu for file source selection. (Figure 5-3)

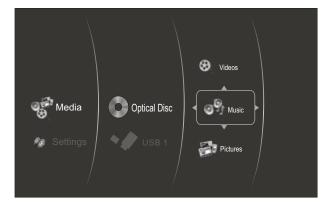

Figure 5-3 Audio Media Selector

6.5.2 Select diskor USB to open a browser which allow you to view files on current disk / USB device, so you can choose any files you want to play .(Figure 5-4)

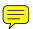

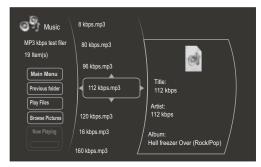

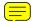

Figure 5-4 Audio Browser Screen

#### 6.6 Browsing picture files

6.6.1 Select Picturesicon in mainmenu which will appear after BD player read out disk or/and USB device. Press ENTER key while Picturesicon is highlighted, system will bring out a sub menu for file source selection. (Figure 5-5)

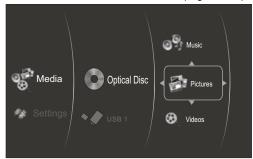

Figure 5-5 Picture Media Selector

6.6.2 Select disk or USB to open a browser which allows you to view files on current disk/USB device, so you can choose any files you want to play. (Figure 5-6)

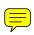

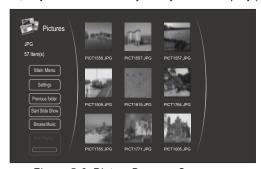

Figure 5-6 Picture Browser Screen

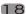

#### 7. BD-Live Operation

### 7.1 Description

Some (but certainly not all) BD disks contain additional features that are made available to players that are connected to the internet, and have additional memory added. These additional features may include things like

- -the ability to download new movie trailers,
- -additional 'commentary' by actors and directors,
- -multiperson game play and chat

In order to access BD-Live functions, the player must be properly configured for BD-Live internet access, and it must be equipped with additional memory.

#### 7.2 Adding external BD-live Memory to player

- 7.2.1 Obtain USB memory which has been formatted as FAT32.
- 7.2.2 Insert the USB memory stick into the USB slot on the player.

# 7.3 Setting BD-LiveInternet Access Mode

- 7.3.1 In the BD Player's main setup menu, go to the 'Other" menu choice;
  Then, choose "BD-Live Internet Access". Be sure that "Limit Access" or "Always Allow Access" is checked.
- 7.3.2 Once the USB memory stick has been inserted, if there is not at least 100Mbyte of free space on the device, you should choose "Clear BD Storage" from the "Other" setup menuitem
- 7.3.3 In the BD Player's main setup menu, go to the 'Network' menu choice; Then, choose "IP mode". Set up the Network IP addresses per your router's or ISPs recommendations

NOTE: The 'Connectivity Test' must pass, or you are not connected to the internet, and

#### 7.4 BD-Live Internet Access Example

7.4.1 Obtain a BD-Live disk like <The 6th Day>

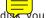

7.4.2 Select BD-Live option from Special Features Menu (orin some diعد, you can see BD-Live option in main menu)

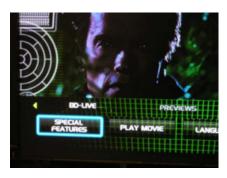

7.4.3 The player will connect to internet and show download menu as below picture.

Note: This can take several minutes.

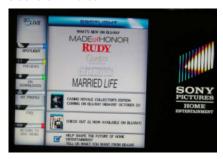

7.4.4 You can select the content to download from the Previews sub menu.

Note: This can take several minutes.

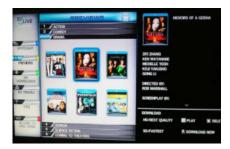

7.4.5 The downloaded content is stored under My Downloads. You can choose to either play back or delete the downloaded content

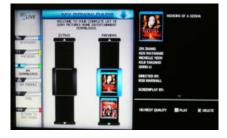

#### 7.5 BD-Live Notes

- 7.5.1 This player only supports the connection of USB memory in order to store BD 2.0 pwnloaded content
- 7. hy externally connected device will be set as BD-Live storage and internal torage will be ignored in same time.
- 7. ome BD-Live content will be expired and not playable, user need to manually delete the contents in BD storage in order to free space.

# 8. Trouble shooting

If you have any questions, please consult the troubleshooting guide below.

## NO PICTURE OR SOUND

- Ensure the power button is on.
- Ensure the power outlet is operational.
- Ensure the power cord is not damaged.
- Ensure the power plug is connected firmly to the outlet.

#### PICTURE BUT NO SOUND

- Ensure the audio jacks are securely connected.
- Ensure the audio connector is not damaged.
- Ensure you have set the player's AUDIO settings correctly.
- Ensure you have entered the correct AV input for your TV.
- Ensure the audio is not set to mute.

#### REMOTE NOT WORKING

- Make sure the Main unit's POWER button is on.
- Ensure the remote batteries are working.
- Point the remote control directly at the player's IR sensor.
- Remove any obstacles between the remote and the IR sensor.

#### UNIT NOT WORKING

• Turn off the power, and then turn it on again.

#### SOUND BUT NO PICTURE

- Ensure the video jacks are securely connected.
- Ensure you have entered the correct AV input for your TV.
- Ensure the video connector is not damaged.
- Ensure you have set the player's VIDEO settings correctly.

#### "NO DISC" DISPLAYED

- Ensure you have put the disc on the tray.
- Ensure the disc is not upside down.
- Ensure the disc is not distorted, stained or scratched.

#### POOR PICTURE OR SOUND

- Ensure you have set the player's AUDIO settings correctly.
- Ensure the disc is not scratched or stained.
- Ensure the AV connector or the output terminal is not damaged.

# 9. Specifications

#### General

Power requirements: AC 100-240 Volt, 50/60Hz

Power consumption: 20W

#### Discs Compatibility:

BD, DVD, DVD+/-R/RW, VCD, CD-DA, CD-R/RW.

#### Video out

HDMI

CVBS:  $1.0V(p-p)/75\Omega$ , sync, negative polarity, RCA pin jack x 1

#### Audio out

2 channel out: RCApin jackx2

Coaxial out:  $0.5V(p-p)75\Omega$  , RCA pin Jack x I

Frequency response: 20Hz to 20kHz

S/N ratio:>90dB

Total harmonic distortion: <-65dB

#### [Accessories]

Remote control (including AAA batteries X 2)
Composite video and stereo audio cable
User Manual

# Specifications are subject to change without notice. Weight and dimensions are approximate.

This product incorporates copyright protection technology that is protected by U.S. patents and other intellectual property rights. Use of this copyright protection technology must be authorized by Rovi Corporation, and is intended for home and other limited viewing uses only unless otherwise authorized by Rovi Corporation. Reverse engineering or disassembly is prohibited.

Manufactured under license from Dolby Laboratories. Dolby and the double-D symbol are trademarks of Dolby Laboratories.

This device complies with Part 15 of the FCC Rules. Operation is subject to the following two conditions:(1) this device may not cause harmful interference, and(2) this device must accept any interference received, including interference that may cause undesired operation.

Manufactured under license under U.S. Patent#'s: 5,451,942; 5,956,674; 5,974,380; 5,978,762; 6,487,535 & other U.S. and worldwide patents issued & pending. DTS is a registered trademark and the DTS logos, Symbol, DTS-HD and DTS-HD Advanced Digital Outare trademarks of DTS, Inc. ©1996-2008 DTS, Inc. All Rights Reserved.

#### 10. GNU PUBLIC LICENSE

The BD player runs software that is covered under the GPL. As such, we are required to publish the following:

GNU GENERAL PUBLIC LICENSE

Version 2, June 1991

Copyright (C) 1989, 1991 Free Software Foundation, Inc.

51 Franklin Street, Fifth Floor, Boston, MA 02110-1301, USA

Everyone is permitted to copy and distribute verbatim copies of this license document, but changing it is not allowed.

#### **Preamble**

The licenses for most software are designed to take away your freedom to share and change it. By contrast, the GNU General Public License is intended to guarantee your freedom to share and change free software-to make sure the software is free for all its users. This General Public License applies to most of the Free Software Foundation's software and to any other program whose authors commit to using it. (Some other Free Software Foundation software is covered by the GNU Lesser General Public License instead.) You can apply it to your programs, too.

When we speak of free software, we are referring to freedom, not price. Our General Public Licenses are designed to make sure that you have the freedom to distribute copies of free software (and charge for this service if you wish), that you receive source code or can get it if you want it, that you can change the software or use pieces of it in new free programs; and that you know you can do these things.

To protect your rights, we need to make restrictions that forbid anyone to deny you these rights or to ask you to surrender the rights.

These restrictions translate to certain responsibilities for you if you distribute copies of the software, or if you modify it.

For example, if you distribute copies of such a program, whether gratis or for a fee, you must give the recipients all the rights that you have. You must make sure that they, too, receive or can get the source code. And you must show them these terms so they know their rights.

We protect your rights with two steps: (1) copyright the software, and (2) offer you this license which gives you legal permission to copy, distribute and/or modify the software.

Also, for each author's protection and ours, we want to make certain that everyone understands that there is no warranty for this free software. If the software is modified by someone else and passed on, we want its recipients to know that what they have is not the original, so that any problems introduced by others will not reflect on the original authors' reputations.

Finally, any free program is threatened constantly by software patents. We wish to avoid the danger that redistributors of a free program will individually obtain patent licenses, in effect making the program proprietary. To prevent this, we have made it clear that any patent must be licensed for everyone's free use or not licensed at all.

The precise terms and conditions for copying, distribution and modification follow.

# TERMS AND CONDITIONS FOR COPYING, DISTRIBUTION AND MODIFICATION

O. This License applies to any program or other work which contains a notice placed by the copyright holder saying it may be distributed under the terms of this General Public License. The "Program", below, refers to any such program or work, and a "work based on the Program" means either the Program or any derivative work under copyright law: that is to say, a work containing the Program or a portion of it, either verbatim or with modifications and/or translated into another language. (Hereinafter, translation is included without limitation in the term "modification".) Each licensee is addressed as "you".

Activities other than copying, distribution and modification are not covered by this License; they are outside its scope. The act of running the Program is not restricted, and the output from the Program is covered only if its contents constitute a work based on the Program (independent of having been made by running the Program). Whether that is true depends on what the Program does.

- 1. You may copy and distribute verbatim copies of the Program's source code as you receive it, in any medium, provided that you conspicuously and appropriately publish on each copy an appropriate copyright notice and disclaimer of warranty; keep intact all the notices that refer to this License and to the absence of any warranty; and give any other recipients of the Program a copy of this License along with the Program.
  You may charge a fee for the physical act of transferring a copy, and you may at your option offer warranty protection in exchange for a fee.
- 2. You may modify your copy or copies of the Program or any portion of it, thus forming a work based on the Program, and copy and distribute such modifications or work under the terms of Section 1 above, provided that you also meet all of these conditions:
  - a) You must cause the modified files to carry prominent notices stating that you changed the files and the date of any change.
  - b) You must cause any work that you distribute or publish, that in whole or in part contains or is derived from the Program or any part thereof, to be licensed as a whole at no charge to all third parties under the terms of this License.
  - c) If the modified program normally reads commands interactively when run, you must cause it, when started running for such interactive use in the most ordinary way, to print or display an announcement including an appropriate copyright notice and a notice that there is no warranty (or else, saying that you provide a warranty) and that users may redistribute the program under these conditions, and telling the user how to view a copy of this License. (Exception: if the Program itself is interactive but does not normally print such an announcement, your work based on the Program is not required to print an announcement.) These requirements apply to the modified work as a whole. If identifiable sections of that work are not derived from the Program, and can be reasonably considered independent and separate works in themselves, then this License, and its terms, do not apply to those sections when you distribute them as separate works. But when you distribute the same sections as part of a whole which is a work based on the Program, the distribution of the whole must be on the terms of this License, whose permissions for other licensees extend to the entire whole, and thus to each and every part regardless of who wrote it.

Thus, it is not the intent of this section to claim rights or contest your rights to work written entirely by you; rather, the intent is to exercise the right to control the distribution of derivative or collective works based on the Program.

In addition, mere aggregation of another work not based on the Program with the Program (or with a work based on the Program) on a volume of a storage or distribution medium does not bring the other work under the scope of this License.

- 3. You may copy and distribute the Program (or a work based on it, under Section 2) in object code or executable form under the terms of Sections 1 and 2 above provided that you also do one of the following:
  - a) Accompany it with the complete corresponding machine-readable source code, which must be distributed under the terms of Sections 1 and 2 above on a medium customarily used for software interchange; or,
  - b) Accompany it with a written offer, valid for at least three years, to give any third party, for a charge no more than your cost of physically performing source distribution, a complete machine-readable copy of the corresponding source code, to be distributed under the terms of Sections 1 and 2 above on a medium customarily used for software interchange; or.
  - c) Accompany it with the information you received as to the offer to distribute corresponding source code. (This alternative is allowed only for noncommercial distribution and only if you received the program in object code or executable form with such an offer, in accord with Subsection b above.)

The source code for a work means the preferred form of the work for making modifications to it. For an executable work, complete source code means all the source code for all modules it contains, plus any associated interface definition files, plus the scripts used to control compilation and installation of the executable. However, as a special exception, the source code distributed need not include anything that is normally distributed (in either source or binary form) with the major components (compiler, kernel, and so on) of the operating system on which the executable runs, unless that component itself accompanies the executable.

If distribution of executable or object code is made by offering access to copy from a designated place, then offering equivalent access to copy the source code from the same place counts as distribution of the source code, even though third parties are not compelled to copy the source along with the object code.

- 4. You may not copy, modify, sublicense, or distribute the Program except as expressly provided under this License. Any attempt otherwise to copy, modify, sublicense or distribute the Program is void, and will automatically terminate your rights under this License. However, parties who have received copies, or rights, from you under this License will not have their licenses terminated so long as such parties remain in full compliance.
- 5. You are not required to accept this License, since you have not signed it. However, nothing else grants you permission to modify or distribute the Program or its derivative works. These actions are prohibited by law if you do not accept this License. Therefore, by modifying or distributing the Program (or any work based

on the Program), you indicate your acceptance of this License to do so, and all its terms and conditions for copying, distributing or modifying the Program or works based on it.

- 6. Each time you redistribute the Program (or any work based on the Program), the recipient automatically receives a license from the original licensor to copy, distribute or modify the Program subject to these terms and conditions. You may not impose any further restrictions on the recipients' exercise of the rights granted herein. You are not responsible for enforcing compliance by third parties to this License.
- If, as a consequence of a court judgment or allegation of patent infringement or for any other reason (not limited to patent issues),

conditions are imposed on you (whether by court order, agreement or otherwise) that contradict the conditions of this License, they do not excuse you from the conditions of this License. If you cannot distribute so as to satisfy simultaneously your obligations under this License and any other pertinent obligations, then as a consequence you may not distribute the Program at all. For example, if a patent license would not permit royalty-free redistribution of the Program by all those who receive copies directly or indirectly through you, then the only way you could satisfy both it and this License would be to refrain entirely from distribution of the Program.

If any portion of this section is held invalid or unenforceable under any particular circumstance, the balance of the section isintended to apply and the section as a whole is intended to apply in other circumstances.

It is not the purpose of this section to induce you to infringe any patents or other property right claims or to contest validity of any such claims; this section has the sole purpose of protecting the integrity of the free software distribution system, which is implemented by public license practices. Many people have made generous contributions to the wide range of software distributed through that system in reliance on consistent application of that system; it is up to the author/donor to decide if he or she is willing to distribute software through any other system and a licensee cannot impose that choice.

This section is intended to make thoroughly clear what is believed to be a consequence of the rest of this License.

8. If the distribution and/or use of the Program is restricted in certain countries either by patents or by copyrighted interfaces, the original copyright holder who places the Program under this License may add an explicit geographical distribution limitation excluding those countries, so that distribution is permitted only in or among countries not thus excluded. In such case, this License incorporates the limitation as if written in the body of this License.

- 9. The Free Software Foundation may publish revised and/or new versions of the General Public License from time to time. Such new versions will be similar in spirit to the present version, but may differ in detail to address new problems or concerns. Each version is given a distinguishing version number. If the Program specifies a version number of this License which applies to it and "any later version", you have the option of following the terms and conditions either of that version or of any later version published by the Free Software Foundation. If the Program does not specify a version number of this License, you may choose any version ever published by the Free Software Foundation.
- 10. If you wish to incorporate parts of the Program into other free programs whose distribution conditions are different, write to the author to ask for permission. For software which is copyrighted by the Free Software Foundation, write to the Free Software Foundation; we sometimes make exceptions for this. Our decision will be guided by the two goals of preserving the free status of all derivatives of our free software and of promoting the sharing and reuse of software generally.
- 11. Because the program is licensed free of charge, there is no warranty for the program, to the extent permitted by applicable law. Except when otherwise stated in writing the copyright holders and/or other parties provide the program "as is" without warranty of any kind, either expressed or implied, including, but not limited to, the implied warranties of merchantability and fitness for a particular purpose. The entire risk as to the quality and performance of the program is with you. Should the program prove defective, you assume the cost of all necessary servicing, repair or correction.
- 12. In no event unless required by applicable law or agreed to in writing will any copyright holder, or any other party who may modify and/or redistribute the program as permitted above, be liable to you for damages, including any general, special, incidental or consequential damages arising out of the use or inability to use the program (including but not limited to loss of data or data being rendered inaccurate or losses sustained by you or third parties or a failure of the program to operate with any other programs), even if such holder or other party has been advised of the possibility of such damages.